# A0B17MTB - Matlab Part #6 Miloslav Čapek miloslav.capek@fel.cvut.cz Filip Kozák, Viktor Adler, Pavel Valtr Department of Electromagnetic Field B2-626, Prague

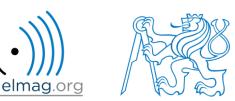

#### Learning how to ...

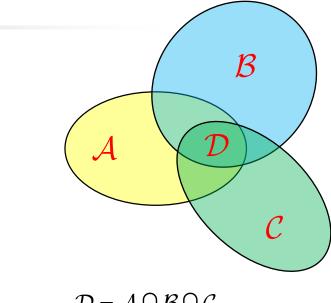

 $\mathcal{D} = \mathcal{A} \cap \mathcal{B} \cap \mathcal{C}$  $\mathcal{A} \cap \mathcal{B} = \left\{ x : x \in \mathcal{A} \land x \in B \right\}$ 

**Set operations** 

Sorting

Searching

**Functions #1** 

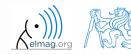

1.12.2015 15:23

A0B17MTB: Part #6
Department of Electromagnetic Field, CTU FEE, miloslav.capek@fel.cvut.cz

6

Department of Electromagnetic Field, CTU FEE, miloslav.capek@fel.cvut.cz

A0B17MTB: Part #6

- Set operations
  - there exist following operations (operators) in Matlab applicable to arrays or individual elements
    - arithmetic (part #1)
    - relational (part #3)
    - logical (part #3)
    - (part #4) set
    - bit-wise (help, >> doc)

- set operations are applicable to vectors matrices, arrays, cells, strings and tables
  - mutual sizes of these structures are usually not important

| intersection of two sets        | intersect         |
|---------------------------------|-------------------|
| union of two sets               | union             |
| difference of two sets          | setdiff           |
| exclusive OR of two sets        | setxor            |
| unique values in a set          | unique            |
| sorting, row sorting            | sort,<br>sortrows |
| is the element member of a set? | ismember          |
| is the set sorted?              | issorted          |

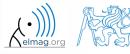

#### Set operations #1

- intersection of sets: intersect
  - example: intersection of a matrix and a vector:

```
>> A = [1 -1; 3 4; 0 2];
>> b = [0 3 -1 5 7];
>> c = intersect(A, b)
% c = [-1; 0; 3]
```

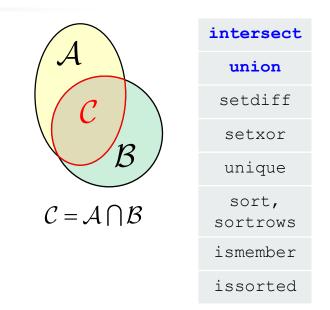

- union of sets: union
  - all set operations can be carried out row-wise (in that case the number of columns has to be observed)

```
>> A = [1 2 3; 4 5 1; 1 7 1];
>> b = [4 5 1];
>> C = union(A, b, 'rows')
% C = [1 2 3; 1 7 1; 4 5 1]
```

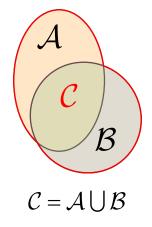

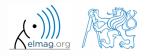

#### Set operations #2

intersect union intersection of a set and complement of setdiff another set: setdiff setxor all set operations return more than one output unique parameter - we get the elements as well as the indexes sort,  $\mathcal{C} = \mathcal{A} \cap \mathcal{B}^{\mathrm{C}} = \mathcal{A} \setminus \mathcal{B}$ >>  $A = [1 \ 1; 3 \ NaN];$ sortrows >> B = [2 3; 0 1];ismember >> [C, ai] = setdiff(A,B) issorted % C = NaN, ai = 4% i.e.: C = A(ai) exclusive intersection (XOR): setxor all set operations can be carried out either as 'stable' (not changing the order of elements) or as '*sorted*' (elements are sorted) >> a = [5 1 0 4]; >> b =  $[1 \ 3 \ 5];$ >> [C, ia, ib] = setxor(a, b, 'stable')  $\mathcal{C} = \mathcal{A} \oplus \mathcal{B}$ % C = [0 4 3], ia = [3; 4], ib = [2]1.12.2015 15:23 A0B17MTB: Part #6

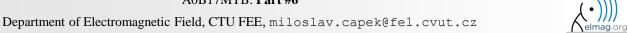

Operators

intersect

#### Set operations #3

- $\begin{pmatrix} c & b & a & c \\ a & c & b & a \\ c & c & d & b \end{pmatrix} \longrightarrow \begin{vmatrix} b \\ c \\ d \end{vmatrix}$ union setdiff selection of unique elements of an array: unique setxor set operations are also applicable to unique arrays not (exclusively) containing numbers sort, >> A = {'Joe', 'Tom', 'Sam'}; sortrows >> B = {'Tom', 'John', 'Karl', 'Joe'}; ismember >> C = unique([A B])issorted % C = {'John', 'Karl', 'Joe', 'Sam', 'Tom'}
- it is possible to combine all above mentioned techniques
  - e.g. row-wise listing of unique elements of a matrix including indexes :

```
>> D = round(rand(10, 3)).*repmat(mod((10:-1:1), 3)', [1 3])
>> [C, ai, bi] = unique(sum(D,2), 'rows', 'stable')
```

• Interpret the meaning of the above code? Is the 'rows' parameter necessary?

#### Set operations #1

Operators

600 s

- consider three vectors **a**, **b**, **c** containing natural numbers  $x \in \mathbb{N}$  so that
  - vector **a** contains all primes up to (and including) 1000
  - vector **b** contains all even numbers up to (and including) 1000
  - vector **c** is complement of **b** in the same interval
- $\mathbf{v} = \mathbf{a} \cap (\mathbf{b} + \mathbf{c}), \qquad \mathbf{b} + \mathbf{c} \equiv \{b_i + c_i\}, \quad i \in \{1, 500\}$ find vector **v** so that  $b_{i-1} < b_i < b_{i+1} \land c_{i-1} < c_i < c_{i+1}, \forall i$ what elements does v contain? v = how many elements are there in v? Columns 1 through 24 23 31 3 11 19 43 47 59 71 79 67 Columns 25 through 48 211 223 239 251 263 347 Columns 49 through 72 491 503 523 547 563 571607 619 631 Columns 73 through 87 823 967

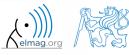

A0B17MTB: Part #6

Department of Electromagnetic Field, CTU FEE, miloslav.capek@fel.cvut.cz

#### Set operations #2

500 s

• estimate the result of following operation (and verify using Matlab):

 $w = \! \left( b \bigcup c \right) \setminus a$ 

• what is specific about elements of the resulting vector **w**?

• with the help of logical indexing and mathematical functions determine how many elements of **w** are divisible by 3

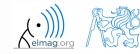

#### 500 s

- **Set operations #3** 
  - write previous exercise as a script:

```
%% script depicts number of integers from 1 to 1000 in %
dependence on division remainders
clear; clc;
a = primes(1e3);
b = 2:2:1e3;
c = setdiff(1:1000, b);
w = setdiff(1:1000, b);
w = setdiff(union(b, c), a);
% ...
m = sum(not(mod(w, 3)));
% ...
```

- modify the script in the way to calculate how many elements of **w** are divisible by numbers 1 to 20
  - use for instance for loop to get the result
  - plot the results using bar function

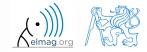

Operators

#### **Set operations #4**

for instance the amount of numbers in the interval from 1 to 1000 that are divisible by 2 and are not primes is 499

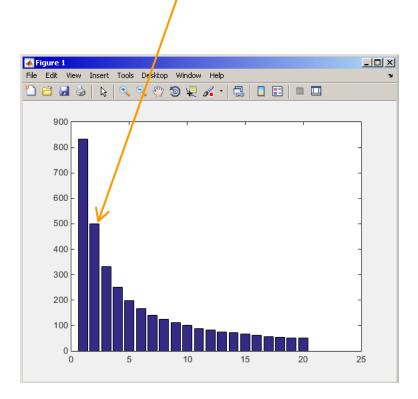

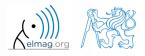

1.12.2015 15:23

A0B17MTB: Part #6 Department of Electromagnetic Field, CTU FEE, miloslav.capek@fel.cvut.cz

- **Set opeartions #5** 
  - Radio relay link operates at frequency of 80 GHz at 20 km distance with 64-QAM modulation
    - phase stability of  $\pm 0.5^{\circ}$  is required for sufficiently low bit error rate without using synchronization and coding
    - that corresponds to the change of distance between antennas equal to  $\pm 5 \ \mu m$
    - the statistics of link distance with normal distribution containing  $1 \cdot 10^6$  elements can be generated as:

```
L = 20e3; % length of path
deviation = 5e-6; % standard deviation
N = 1e6; % number of trials
% random distances
distances = L + randn(1, N)*deviation;
```

- How many times is the distance L contained in the vector distances?
- How many unique elements are there in distances?
- Can the distribution be considered continuous?

Operators

intersect

#### Array sorting #1

- sort array elements
  - column-wise, in ascending order:
  - row-wise, in ascending order :
  - in descending order:

• in descending order, row-wise:

>> sort(A, 2, 'descend')

• apply the sorting function, to following matrices (for instance):

>> A = reshape([magic(3) magic(3)'], [3 3 2])
>> B = 'for that purpose';

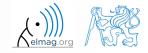

Department of Electromagnetic Field, CTU FEE, miloslav.capek@fel.cvut.cz

A0B17MTB: Part #6

#### **Array sorting #2**

|                                          |                                                          | inters               |  |  |
|------------------------------------------|----------------------------------------------------------|----------------------|--|--|
| function sortrows sorts rows of a matrix |                                                          |                      |  |  |
| • elements of the                        | rows are not swapped - rows are sorted as block          | setdi                |  |  |
| e chemientes of the                      | Tows are not swapped Tows are solited as block           | setx                 |  |  |
|                                          | $\begin{pmatrix} 8 & 1 & 6 \end{pmatrix}$                | uniq                 |  |  |
|                                          |                                                          | sort<br><b>sortr</b> |  |  |
|                                          | $\begin{pmatrix} 4 & 9 & 2 \end{pmatrix}$                | ismem                |  |  |
| SORT:                                    | $ \begin{pmatrix} 3 & 1 & 2 \\ 4 & 5 & 6 \end{pmatrix} $ | — issor              |  |  |
|                                          | $\begin{pmatrix} 8 & 9 & 7 \end{pmatrix}$                |                      |  |  |

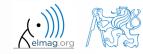

Department of Electromagnetic Field, CTU FEE, miloslav.capek@fel.cvut.cz

A0B17MTB: Part #6

#### is\* functions related to sets

|                                                        | intersect         |
|--------------------------------------------------------|-------------------|
| • function issorted returns true if array is sorted    | union             |
|                                                        | setdiff           |
|                                                        | setxor            |
|                                                        | unique            |
| • function ismember (A, B) tests whether an element of | sort,<br>sortrows |
| array B is also an element of array A                  | ismember          |
| array D is also an ciclicit of array A                 | issorted          |

>> ismember([1 2 3; 4 5 6; 7 8 9], [0 0 1; 2 1 4])

>> ismember([1 2 3; 4 5 6; 7 8 9], [0 0 1; 2 1 4])

ans =

| 1 | 1 | 0 |
|---|---|---|
| 1 | 0 | 0 |
| 0 | 0 | 0 |

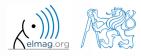

1.12.2015 15:23 **18** 

A0B17MTB: Part #6 Department of Electromagnetic Field, CTU FEE, miloslav.capek@fel.cvut.cz

#### **Array sorting**

- try to write your own sorting algorithm bubbleSort.m
  - use the *bubble sort* algorithm
  - use the function issorted to test whether the resulting array is sorted

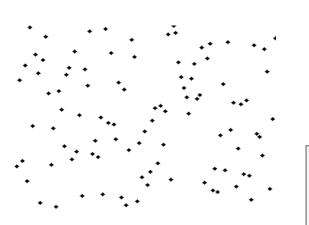

if you wish, you can use the following code inside loops :

```
figure(1);
plot(R, '*', 'LineWidth', 2);
pause(0.01);
```

wikipedia.org

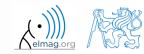

A0B17MTB: Part #6 Department of Electromagnetic Field, CTU FEE, miloslav.capek@fel.cvut.cz

#### **Array sorting**

Operators

600 s

• try to get plot as in the figure using bar function:

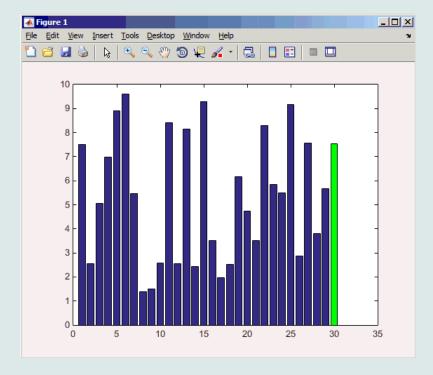

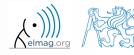

#### 1.12.2015 15:23

20

Operators

#### Array sorting – shaker sort

600 s

- try to write your own sorting algorithm shakerSort.m
  - use the *shaker sort* algorithm

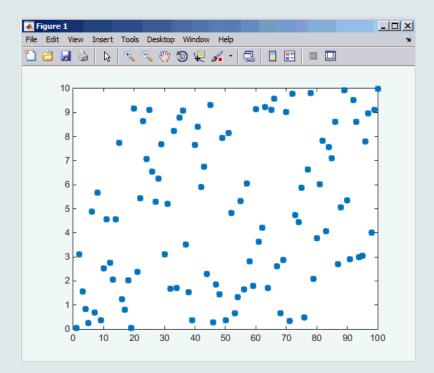

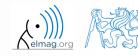

1.12.2015 15:23

21

A0B17MTB: Part #6

#### Searching in an array – find

- find function is a very useful one!!
- returns positions of non-zero (logical true) elements of a matrix
  - useful for searching in an array of logical values
  - example: find positions of those elements of vector  $\mathbf{A} = \begin{pmatrix} \frac{\pi}{2} & \pi & \frac{3}{2}\pi & 2\pi \end{pmatrix}$  fulfilling the condition  $\mathbf{A} > \pi$

>> A = pi/2\*(1:4) >> find(A > pi)

- compare the above command with A > pi. What is the difference?
- function find can also search a square matrix etc.
- to find first / last k non-zero elements of X:

```
>> ind = find(X, k, 'first')
>> ind = find(X, k, 'last')
```

• for more see >> doc find

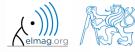

#### Advanced application of find function

• can be called with more output parameters as well, which can often prove useful!

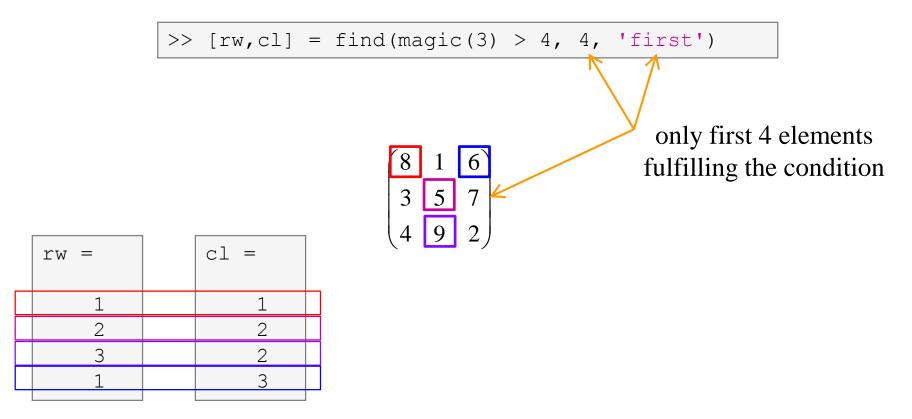

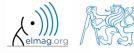

1.12.2015 15:23

A0B17MTB: Part #6

Department of Electromagnetic Field, CTU FEE, miloslav.capek@fel.cvut.cz

#### Array searching #1

420 s

• sort the vector  $\mathbf{v} = (16 \ 2 \ 3 \ 13 \ 5 \ 11 \ 10 \ 8 \ 9 \ 7 \ 6 \ 12 \ 4 \ 14 \ 15 \ 1)$ in descending order and find the elements of the vector (and their respective positions within the vector) that are divisible by three and at the same time are greater than 10

>> v = reshape(magic(4)', [1 numel(magic(4))])

| v =                              |    |    |   |    |          |         |        |      |       |        |        |         |   |    |    |   |    |  |  |
|----------------------------------|----|----|---|----|----------|---------|--------|------|-------|--------|--------|---------|---|----|----|---|----|--|--|
| :                                | 16 | 2  | 3 | 13 | 5        | 11      | 10     | 8    | 9     | 7      | 6      | 12      | 4 | 14 | 15 | 1 |    |  |  |
| v1 =                             |    |    |   |    |          |         |        |      |       |        |        |         |   |    |    |   |    |  |  |
|                                  | 0  | 1  | 0 | 0  | 1        | 0       | 0      | 0    | 0     | 0      | 0      | 0       | 0 | 0  | 0  | 0 |    |  |  |
| ans =                            | =  |    |   |    |          |         |        |      |       |        |        |         |   |    |    |   |    |  |  |
| :                                | 15 | 12 |   |    |          |         |        |      |       |        |        |         |   |    |    |   |    |  |  |
| ans =                            | =  |    |   |    |          |         |        |      |       |        |        |         |   |    |    |   |    |  |  |
|                                  | 2  | 5  |   |    |          |         |        |      |       |        |        |         |   |    |    |   |    |  |  |
| 1.12.2015 15:23                  |    |    |   |    |          |         |        | A    | 0B17N | ATB: P | art #6 |         |   |    |    |   | (• |  |  |
| 24 Department of Electromagnetic |    |    |   |    | etic Fie | eld, CT | U FEE, | milo | slav. | cape   | @fel.c | cvut.cz | 2 |    |    |   |    |  |  |

#### **Array searching #2**

300 s

• in matrix **w** 

find last 3 values that are smaller than 50

• find out the column and row positions of the values

| ToT 3 | = |
|-------|---|
|-------|---|

| 240.0000 | 468.0000 | 768.0000 | 20.0000  | 240.0000 | 532.0000 | 896.0000 |
|----------|----------|----------|----------|----------|----------|----------|
| 266.0000 | 493.5000 | 98.0000  | 157.5000 | 378.0000 | 661.5000 | 812.0000 |
| 276.0000 | 54.0000  | 96.0000  | 255.0000 | 468.0000 | 735.0000 | 888.0000 |
| 25.0000  | 105.0000 | 160.0000 | 312.5000 | 510.0000 | 630.0000 | 900.0000 |
| 52.0000  | 90.0000  | 192.0000 | 330.0000 | 504.0000 | 616.0000 | 64.0000  |
| 63.0000  | 103.5000 | 192.0000 | 307.5000 | 387.0000 | 31.5000  | 144.0000 |
| 44.0000  | 93.0000  | 160.0000 | 245.0000 | 12.0000  | 77.0000  | 160.0000 |
|          |          |          |          |          |          |          |

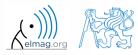

Department of Electromagnetic Field, CTU FEE, miloslav.capek@fel.cvut.cz

#### Application of the find function

600 s

• Samples of demodulated signal of a radio receiver can be approximated as :

```
w = 0.6833; t = 1:10; % time
samples = 2.7 + 0.5*(cos(w*t) - sin(w*t) - cos(2*w*t) + sin(2*w*t) ...
        - cos(3*w*t) + 3*sin(3*w*t) + 2*cos(4*w*t) + 4*sin(4*w*t));
plot(samples, '*')
```

• Voltage corresponding to characters are within  $\pm 0.5$  V tolerance

| • | Decipher the message! | Voltage [V] | Character |
|---|-----------------------|-------------|-----------|
|   |                       | 1           | а         |
|   |                       | 2           | С         |
|   |                       | 3           | d         |
|   |                       | 4           | g         |
|   |                       | 5           | m         |
|   |                       | 6           | r         |
|   |                       | 7           | S         |

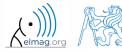

#### Function accumarray #1

- the function accumarray is able to group data with the same index
  - not a very well known function, but an exceptionally useful one
- quite often we deal with a dataset that is organised in the following way:

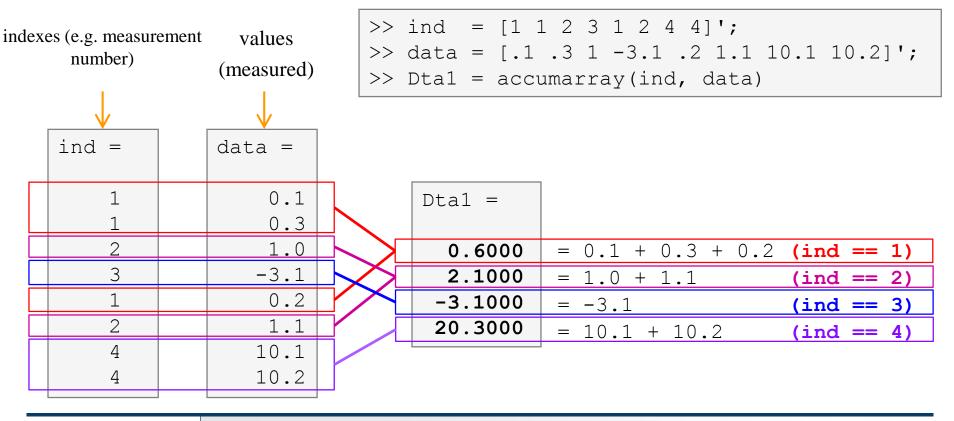

27

A0B17MTB: **Part #6** 

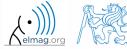

Department of Electromagnetic Field, CTU FEE, miloslav.capek@fel.cvut.cz

### Function accumarray #2

- basic operation applicable to data from one 'box' (data with the same index) is summation
- any other function can be applied, however
  - e.g. maximum of a set of elements with the same index
  - we use the max function

>> Dta2 = accumarray(ind, data, [], @max)

- e.g. listing of all elements with the same index
- we use so called handle function and cell data type

>> Dta3 = accumarray(ind, data, [],  $Q(x) \{x\}$ )

| Dta2 =  |
|---------|
| 0.3000  |
| 1.1000  |
| -3.1000 |
| 10.2000 |

| Dta3 = | =        |
|--------|----------|
| [3x1   | double]  |
| [2x1   | double]  |
| [ -    | -3.1000] |
| [2x1   | double]  |

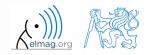

A0B17MTB: Part #6 Department of Electromagnetic Field, CTU FEE, miloslav.capek@fel.cvut.cz

#### Function accumarray #3

- the function has a wide variety of other features
- it is possible, for instance, to use 2D indexation of results
  - the results are not put in a 1D set of 'boxes' but to a 2D array instead

>> ind = [1 1;2 2;1 2;1 3;1 1;3 1];

|            |          |              | [10 22 12 13 1<br>accumarray(ind, |              |
|------------|----------|--------------|-----------------------------------|--------------|
| ind =      | data =   | ind == [1 1] | ind == [1 2]                      | ind == [1 3] |
|            |          | 10 + 1 = 11  | 12                                | 13           |
| 1 1<br>2 2 | 10<br>22 | ind == [2 1] | ind == [2 2]                      | ind == [2 3] |
| 1 2<br>1 3 | 12<br>13 | 0            | 22                                | 0            |
| 1 1        | 1        | ind == [3 1] | ind == [3 2]                      | ind == [3 3] |
| 3 1        | pi       | pi           | 0                                 | 0            |

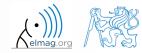

A0B17MTB: Part #6 Department of Electromagnetic Field, CTU FEE, miloslav.capek@fel.cvut.cz

29

### Function accumarray

300 s

- account transfers in CZK, EUR a USD are as follows
  - (CZK ~ 1, EUR ~ 2, USD ~ 3)
- find out account balance in each currency
  - the exchange rate is  $28 \text{ CZK} = 1 \text{\ensuremath{\in}}$ ,  $21 \text{ CZK} = 1 \text{\ensuremath{\notin}}$ , find out total balance

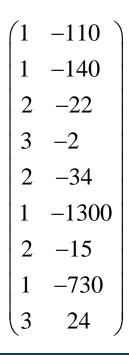

>> dta = [1 -110; 1 -140; 2 -22; 3 -2; ... 2 -34; 1 -1300; 2 -15; 1 -730; 3 24] >> K = [1 28 21]

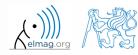

A0B17MTB: Part #6 Department of Electromagnetic Field, CTU FEE, miloslav.capek@fel.cvut.cz

#### **Functions in Matlab**

- more efficient, more transparent and faster than scripts
- defined input and output, comments  $\rightarrow$  <u>function header</u> is necessary
- can be called from Command Window or from other function (in both cases the function has to be accessible)
- each function has its own work space created upon the function's call and terminated with the last line of the function

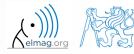

#### Function types by origin

- built-in functions
  - not accessible for editing by the user, available for execution
  - optimized and stored in core
  - usually frequently used (elementary) functions
- Matlab library functions ([toolbox] directory)
  - subject-grouped functions
  - some of them are available for editing (not recommended!)
- <u>user-created</u> functions
  - fully accessible and editable, functionality not guaranteed
  - obligatory parts: function header
  - mandatory parts of the function: function description, characterization of inputs and outputs, date of last editing, function version, comments are recommended

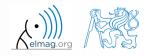

#### **Function header**

- has to be the first line of a standalone file!
  - function can't be placed for instance at the end of a script
- function header has the following syntax:

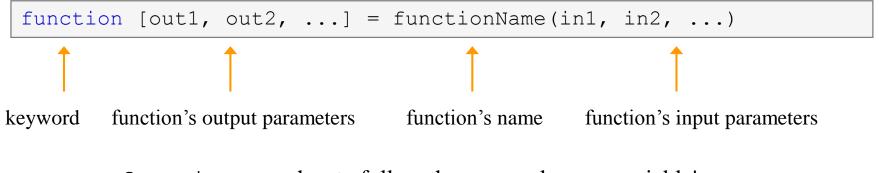

- functionName has to follow the same rules as a variable's name
- functionName can't be identical to any of its parameters' name
- functionName is usually typed as lowerCamelCase or using underscore character (my\_function)

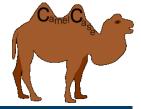

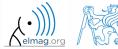

Department of Electromagnetic Field, CTU FEE, miloslav.capek@fel.cvut.cz

#### **Function header – examples**

function functA
%FUNCTA - unusual, but possible, without input and output

function functB(parIn1)
%FUNCTB - e.g. function with GUI output, print etc.

function parOut1 = functC
%FUNCTC - data preparation, pseudorandom data etc.

```
function parOut1 = functD(parIn1)
%FUNCTD - "proper" function
```

| function parOut1 | = functE(p | parIn1, | parIn2)  |    |     |           |
|------------------|------------|---------|----------|----|-----|-----------|
| %FUNCTE - proper | function,  | square  | brackets | [] | not | necessary |

function [parOut1, parOut2] = functF(parIn1, parIn2)
%FUNCTF - proper function with more parameters

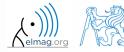

#### **Calling Matlab function**

>> f = fibonacci(1000); % calling from command prompt
>> plot(f); grid on;

```
function f = fibonacci(limit)
%% Fibonacci sequence
f = [1 1]; pos = 1;
while f(pos) + f(pos+1) < limit
    f(pos+2) = f(pos) + f(pos+1);
    pos = pos + 1;
end</pre>
```

- Matlab carries out commands <u>sequentially</u>
  - input parameter: limit
  - output variable: Fibonacci series f
  - <u>drawbacks:</u>
    - input is not treated (any input can be entered)
    - matrix f is not allocated, i.e. matrix keeps growing (slow)

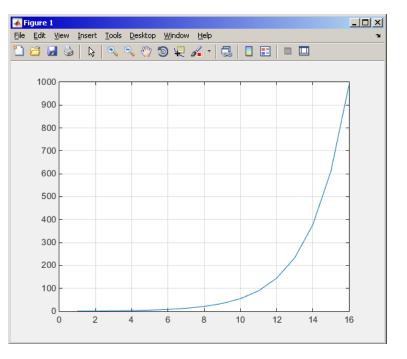

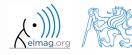

#### Simple example of a function

- any function in Matlab can be called with <u>less input parameters</u> than stated in the header
- any function in Matlab can be called with <u>less output parameters</u> than stated in the header
  - for instance, consider following function:

```
function [parOut1, parOut2, parOut3] = functG(parIn1, parIn2, parIn3)
%FUNCTG - 3 inputs, 3 outputs
```

• all following calling syntaxes are correct

```
>> [par01, par02] = functG(pIn1, pIn2, pIn3)
>> [par01, par02, par03] = functG(pIn1)
>> functG(pIn1,pIn2,pIn3)
>> [par01, par02, par03] = functG(pIn1, pIn2, pIn3)
>> [par01, ~, par03] = functG(pIn1, [], pIn3)
>> [~, ~, par03] = functG(pIn1, [], [])
```

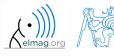

### Simple example of a function

100 s

- propose a function to calculate length of a belt between two wheels
  - diameters of both wheels are known as well as their distance (= function's inputs)
  - sketch a draft, analyze the situation and find out what you need to calculate
  - test the function for some scenarios and verify results
  - comment the function, apply commands lookfor, help

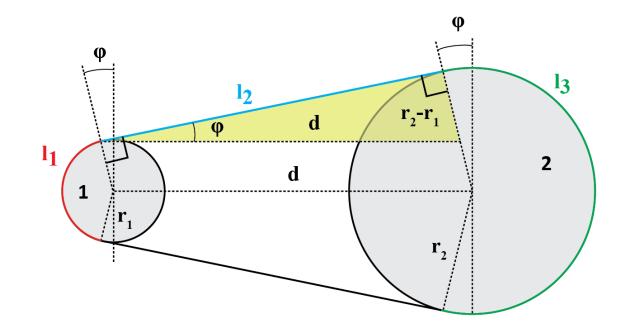

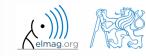

 $l_2 = \sqrt{d^2 - (r_2 - r_1)^2}$ 

#### Simple example of a function

500 s

- total length is  $l = l_1 + 2l_2 + l_3$
- known diameters  $\rightarrow$  recalculate to radiuses  $r_1 = d_1 / 2, r_2 = d_2 / 2$
- $l_2$  to be determided using Pythagorean theorem :
- Analogically for  $\varphi$ :
- and finally :  $l_1 = (\pi 2\varphi)r_1$  $l_3 = (\pi + 2\varphi)r_2$

• verify your results using  $d_1 = 2, d_2 = 2, d = 5$ 

 $L = \pi + 2 \cdot 5 + \pi \approx 16.2832$ 

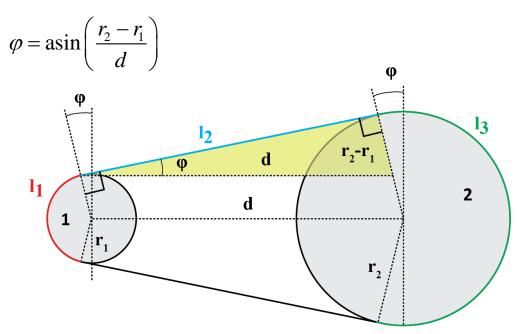

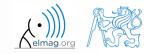

Department of Electromagnetic Field, CTU FEE, miloslav.capek@fel.cvut.cz

A0B17MTB: Part #6

#### Simple example of a function

- >> help band wheel,
- >> type band wheel,
- >> lookfor band\_wheel,

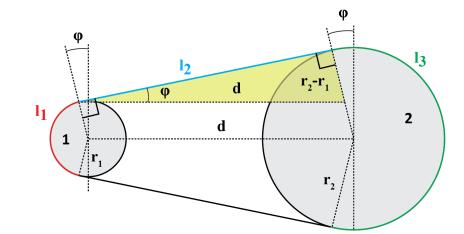

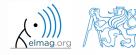

Department of Electromagnetic Field, CTU FEE, miloslav.capek@fel.cvut.cz

A0B17MTB: Part #6

#### **Comments inside a function**

function help, displayed upon: >> help myFcn1

1<sup>st</sup> line (so called H1 line), this line is searched for by lookfor. Usually contains function's name in capital characters and a brief description of the purpose of the function.

```
function [dataOut, idx] = myFcn1(dataIn, method)
%MYFCN1: Calculates...
% syntax, description of input, output,
% expamples of function's call, author, version
% other similar functions, other parts of help
matX = dataIn(:, 1);
sumX = sum(matX); % sumation
%% displaying the result:
disp(num2str(sumX));
```

function pdetool(action, flag)
%PDETOOL PDE Toolbox graphical user interface (GUI).
% PDETOOL provides the graphical user ...

## DO COMMENT! % Comments significantly improve % transparency of functions' code !!!

1.12.2015 15:23

A0B17MTB: Part #6

Department of Electromagnetic Field, CTU FEE, miloslav.capek@fel.cvut.cz

## **Function documentation – example**

```
function Z = impFcn(f,MeshStruct,Zprecision)
38% impFcn: Calculates the impedance matrix
      Z = impFcn(f,MeshStruct,Zprecision)
  impFcn version history:
           default option (if nargin == 2) is Zprecision = true
 % Notes:
  A) (contains rwg3.m): Calculates the impedance matrix (includes infinite
                         groud plane)
 8 B)
    RHO M(3,9,edgTotal)
    RP(3,9,EdgesTotal)
 % C) See: [1] Sergey N. Makarov: Antenna and EM Modeling with MATLAB
     Copyright 2002 AEMM. Revision 2002/03/05 and ČVUT-FEL 2007-2010
 % D) This function is used by preTCM software!
 % Author(s): Sergey N. Makarov, Copyright 2002 AEMM. Revision 2002/03/05
              Miloslav Čapek, capekm60fel.cvut.cz, 2010-2013
  See also impBsxFcn, impGndFcn, preTCM, prepTCMinput, TCM RUN solver
```

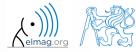

1.12.2015 15:23

## Function publish

- serves to create script, function or class documentation
- provides several output formats (html, doc, ppt, LaTeX, ...)
- help creation (>> doc my\_fun) directly in the code cpmments!
  - provides wide scale of formatting properties (titles, numbered lists, equations, graphics insertion, references, ...)
- enables to insert print screens into documentation
  - documented code is implicitly launched on publishing
- supports documentation creation directly from editor menu :

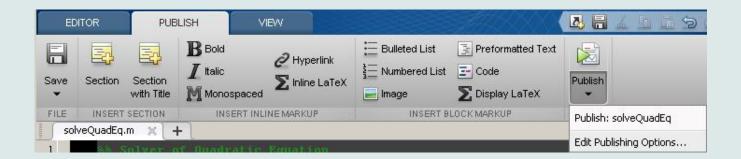

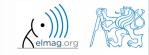

42

## Function publish - example

%% Solver of Quadratic Equation % Function \*solveQuadEq\* solves quadratic equation. %% Theory % A quadratic equation is any equation having the form % \$ax^2+bx+c=0\$ % where |x| represents an unknown, and |a|, |b|, and |c| % represent known numbers such that |a| is not equal to 0. %% Head of function % All input arguments are mandatory! function x = solveQuadEq(a, b, c)88 % Input arguments are: publish 22 % \* |a| - qudratic coefficient % \* |b| - \_linear coefficient % \* |c| - free term %% Discriminant computation % Gives us information about the nature of roots.  $D = b^2 - 4 * a * c;$ %% Roots computation % The quadratic formula for the roots of the general % quadratic equation: 8  $\frac{1}{2a} = \frac{-b}{pm}$ % Matlab code: 22 x(1) = (-b + sqrt(D)) / (2\*a);x(2) = (-b - sqrt(D)) / (2\*a);88 % For more information visit <http://elmag.org/matlab>.

### Solver of Quadratic Equation

Function solveQuadEq solves quadratic equation.

### Contents

- Theory
- Head of function
- Discriminant computation
- Roots computation

### Theory

A quadratic equation is any equation having the form  $ax^2+bx+c=0$  where  ${f x}$  represents an unknown, and a, b, and c represent known numbers such that a is not equal to 0.

### Head of function

All input arguments are mandatory!

function x = solveOuadEq(a, b, c)

Input arguments are:

- a audratic coefficient
- b linear coefficient
- c free term

### Discriminant computation

Gives us information about the nature of roots.

 $D = b^2 - 4*a*c$ :

### **Roots** computation

The quadratic formula for the roots of the general guadratic equation:

$$x_{1,2} = \frac{-b \pm \sqrt{D}}{2a}.$$

Matlab code:

x(1) = (-b + sqrt(D))/(2\*a);x(2) = (-b - sqrt(D))/(2\*a);

### For more information visit http://elmag.org/matlab.

### 1.12.2015 15:23

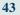

A0B17MTB: Part #6 Department of Electromagnetic Field, CTU FEE, miloslav.capek@fel.cvut.cz

## **Discussed functions**

| intersection of sets (vectors / matrices) |  |  |
|-------------------------------------------|--|--|
|                                           |  |  |
|                                           |  |  |
|                                           |  |  |
|                                           |  |  |
|                                           |  |  |
|                                           |  |  |
| Þ                                         |  |  |
|                                           |  |  |
|                                           |  |  |
| Ð                                         |  |  |
| •                                         |  |  |
|                                           |  |  |

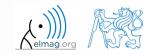

- expand exponential function using Taylor series:
  - in this case it is in fact McLaurin series (expansion about 0)

$$e^{x} = \sum_{n=0}^{\infty} \frac{x^{n}}{n!} = 1 + x + \frac{x^{2}}{2} + \frac{x^{3}}{6} + \frac{x^{4}}{24} + \cdots$$

- compare with result obtained using exp(x)
- find out the deviation in [%] (what is the base, i.e. 100% ?)
- find out the order of expansion for deviation to be lower than 1%
- implement the code as a script, enter : x (function argument)
   N (order of the series)

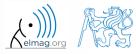

600 s

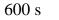

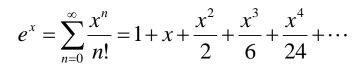

- implement as a function
  - choose appropriate name for the function
  - input parameters of the function are x and n
  - Output parameters are values f1, f2 and err
  - add appropriate comment to the function (H1 line, inputs, outputs)
  - test the function

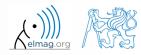

600 s

- create a script to call the above function (with various n)
  - find out accuracy of the approximation for x = 0.9,  $n \in \{1, ..., 10\}$
  - plot the resulting progress of the accuracy (error as a function of *n*)

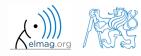

A0B17MTB: Part #6
Department of Electromagnetic Field, CTU FEE, miloslav.capek@fel.cvut.cz

1.12.2015 15:23

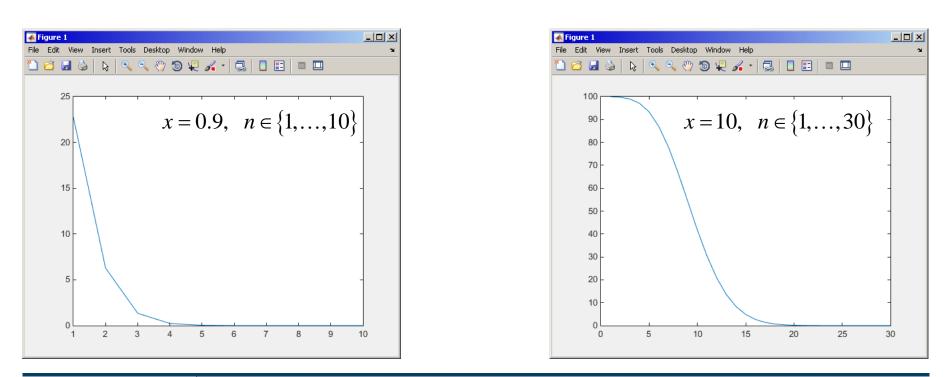

## 1.12.2015 15:23

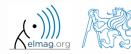

A0B17MTB: Part #6 Department of Electromagnetic Field, CTU FEE, miloslav.capek@fel.cvut.cz

**48** 

- measurement of temperature was carried out in the course of 5 days every second clock hour. data was measured at 3 different sites (A, B, C)
- find out average daily temperature in given week for all 3 sites
  - i.e. get mean value of measurement at the same hour on the same site

- generate the data using temperature\_measurement.m
  - see the script on the following slide
  - see the variables required

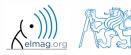

script for data generation

and the results ...

```
clear; clc;
%% allocation
days = 5; hours = 12;
TimeA = zeros(days*hours,1);
TimeB = TimeA;
TimeC = TimeA:
%% creation of time data-set
for kDay = 1:days
    TimeA((hours*(kDay-1)+1):(hours*(kDay-1)+12),1) = 2*(randperm(12)-1)';
    TimeB((hours*(kDay-1)+1):(hours*(kDay-1)+12),1) = 2*(randperm(12)-1)';
    TimeC((hours*(kDay-1)+1):(hours*(kDay-1)+12),1) = 2*(randperm(12)-1)';
end
%% place and tempreture data-sets
PlaceA = abs(abs(TimeA - 11) - 10) + 10 + 5.0*rand(size(TimeA,1),1);
PlaceB = abs(abs(TimeB - 12) - 10) + 5 + 10.0*rand(size(TimeB,1),1);
PlaceC = abs(abs(TimeC - 11) - 11) + 5 + 7.5*rand(size(TimeC, 1), 1);
%% generating final variables for the example
TimeAndPlace = [TimeA/2+1 ones(size(TimeA,1),1);...
                TimeB/2+1 2*ones(size(TimeA,1),1);...
                TimeC/2+1 3*ones(size(TimeA, 1), 1)];
MeasuredData = [PlaceA; PlaceB; PlaceC];
%% plot final data-set
plot(TimeA, PlaceA, 'LineWidth', 1, 'LineStyle', 'none', 'Marker', 'x',...
    'MarkerSize',15); hold on;
plot(TimeB, PlaceB, 'LineWidth', 1, 'LineStyle', 'none', 'Marker', '*',...
    'MarkerSize', 15, 'Color', 'r');
plot(TimeC, PlaceC, 'LineWidth', 2, 'LineStyle', 'none', 'Marker', 'o',...
    'MarkerSize',10,'Color','g');
set(qcf,'Color','w','pos',[50 50 1000 600]); set(qca,'FontSize',15);
xlabel('time','FontSize',15); ylabel('Temperature','FontSize',15);
title('Measured Data'); grid on; legend('Place A', 'Place B', 'Place C');
```

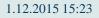

A0B17MTB: Part #6

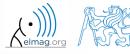

- all the data are contained in 2 matrices:
  - TimeAndPlace (5×3×12,2) = (180,2)
  - MeasuredData  $(5 \times 3 \times 12, 1) = (180, 1)$

number of days

51

number of measurement sites

number of measurements per day

• unfortunately, data in TimeAndPlace are intentionally unsorted

| <b>INDEXES:</b>             | TimeAndPlace = | MeasuredData =     | DATA:                |
|-----------------------------|----------------|--------------------|----------------------|
| tindex = $10$ , Place = $1$ | 10 1           | 15.0797            | T(10,1) = 15.0797 °C |
|                             | 4 1            | 18.9739            |                      |
|                             | 7 1            | 19.3836            |                      |
|                             |                |                    |                      |
|                             | 12 2           | 9.9506             |                      |
| tindex = 6, Place = $2$     | 6 2            | 19.7588            | T(6,2) = 19.7588 °C  |
|                             |                |                    |                      |
| 1.12.2015 15:23             | A0B17M         | ГВ: <b>Part #6</b> | (•)))) (***          |

- following holds true
  - Place1 ~ measurement site A
  - Place2 ~ measurement site B
  - Place3 ~ measurement site C
  - measurement hour = 2\*(tindex-1)
- now try to place your cone in the script to carry out the averaging and plot the data in the existing figure

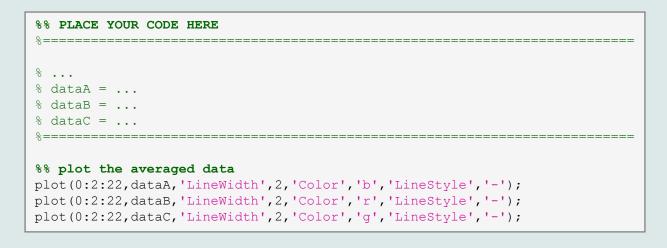

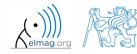

600 s

1.12.2015 15:23

A0B17MTB: Part #6

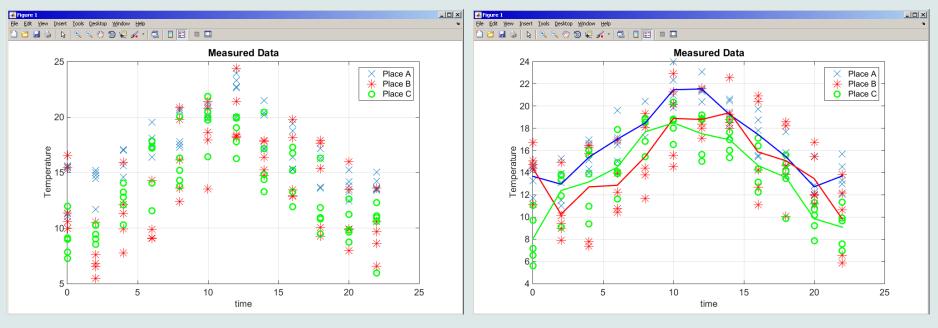

measured and averaged data

measured data

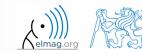

A0B17MTB: Part #6

1.12.2015 15:23

# Thank you!

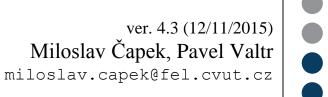

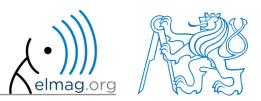

Apart from educational purposes at CTU, this document may be reproduced, stored or transmitted only with the prior permission of the authors. Document created as part of A0B17MTB course.